## **智行理财网** 怎么usdt交易 Bitget官方注册麻烦吗

USDT, 也被称为泰达币, 是一种被广泛应用于数字货币交易所的稳定币, 其价值 与美元保持固定的1:1比例。对于想要获得usdt的用户来说,下面将总结几种常见 的获取方式。

1. 数字货币交易所购买

 最常见的获得usdt的方式就是通过数字货币交易所进行购买。需先注册并完成实 名认证,然后将资金存入账户,使用所提供的交易对(如BTC/USDT或ETH/USDT )进行交易,将其他数字货币兑换成usdt。

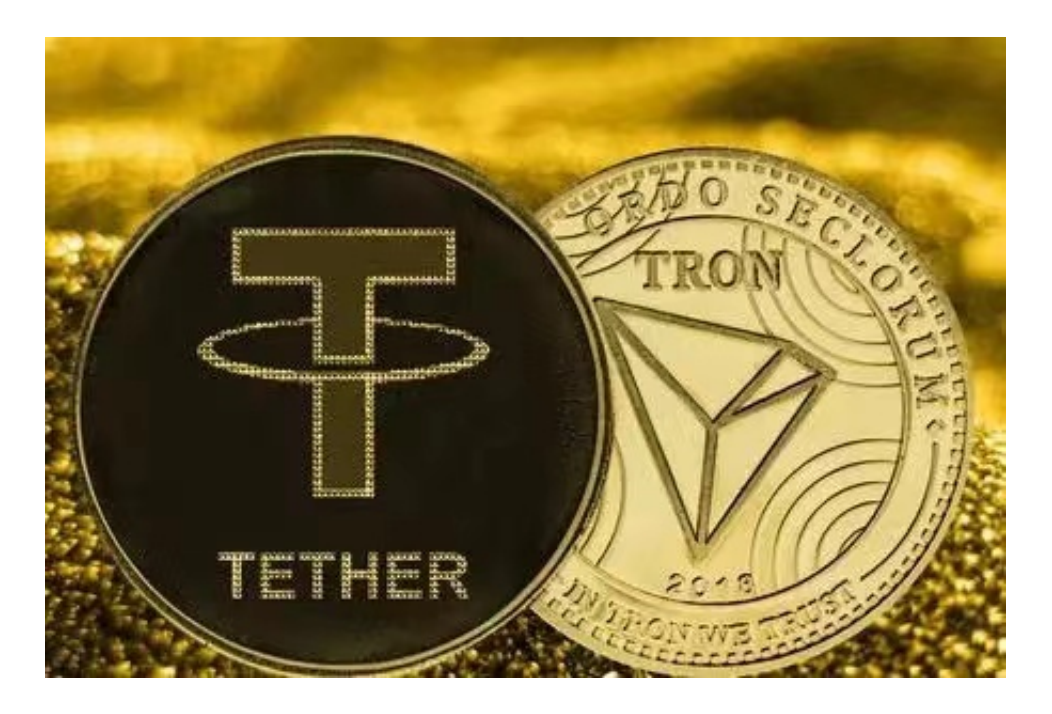

2. 法币交易

 一些数字货币交易所也支持直接使用法币(如人民币、美元等)购买usdt。这需 要用户将自己的银行卡或支付宝等与交易所账户绑定,并按照平台要求完成充值和 购买操作。

3. 奖励和空投

 有时,usdt也通过奖励和空投的方式进行发放。用户可以关注一些加密货币社区 或项目团队的动态,了解是否有这样的机会。这种获取方式需要用户参与特定的活 动、推广或完成任务来获取usdt。

在众多数字货币交易所中,Bitget是大多数投资者的选择。

关于下载Bitget APP:

1.在手机应用商店搜索"Bitget",或者在Bitget官网上下载APP。

2.点击下载后,等待下载完成。

3.下载完成后,点击"打开"进入APP。

二、安装Bitget APP

1.打开下载完成的Bitget APP。

2.点击"安装"按钮,等待安装完成。

3.安装完成后,点击"打开"按钮进入APP。

三、注册Bitget账号

1.打开Bitget APP, 点击"注册"按钮。

2.填写注册信息,包括手机号码、验证码、登录密码等。

3.点击"注册"按钮,完成注册。

四、登录Bitget账号

1.打开Bitget APP,输入注册时填写的手机号码和密码。

2.点击"登录"按钮,进入Bitget账号。

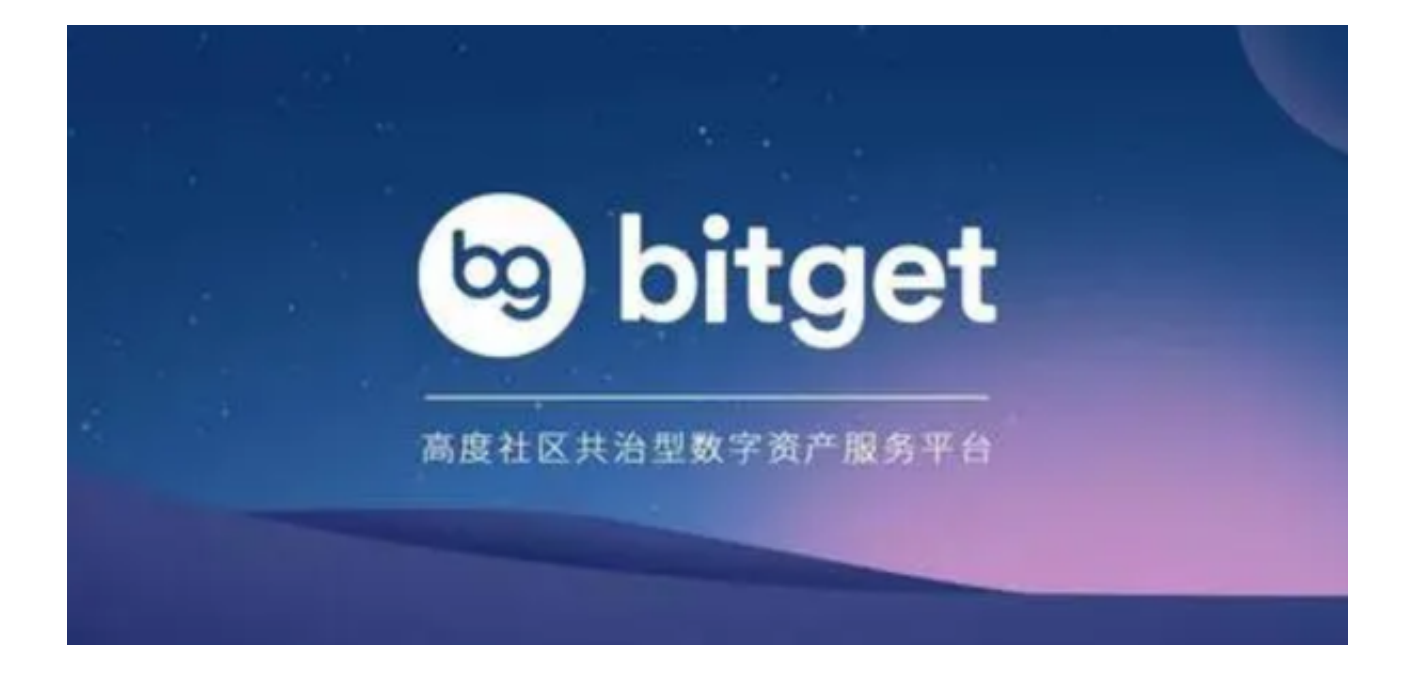

五、使用Bitget APP

1.登录Bitget账号后,可以进行数字货币的交易、充值、提现等操作。

2.在APP首页可以查看数字货币的行情和交易深度。

3.在"资产"页面可以查看自己的数字货币资产和交易记录。

 Bitget APP是一款方便用户进行数字货币交易的工具,用户可以在手机上随时随 地进行交易。下载和安装Bitget APP非常简单,只需要在应用商店搜索或者在官网 上下载即可。注册和登录Bitget账号后,用户可以进行数字货币的交易、充值、提 现等操作。

 用户在第三方服务供应商平台上完成支付后,加密货币将在大约 2 至 10 分钟内充值到用户的 Bitget 现货账户。

 当交易完成后,用户可以在 Bitget 上查看财务记录,了解更多细节。用户也可以在第三方服务供应商网站查看。